# King of the Road

HCI – 440 Team Project 2 Conceptual Model

Magnum Opus (Group 9)

Elizabeth Keyes Agnes Pura Irma Rodela Eric VanHorn

### **Table of Contents**

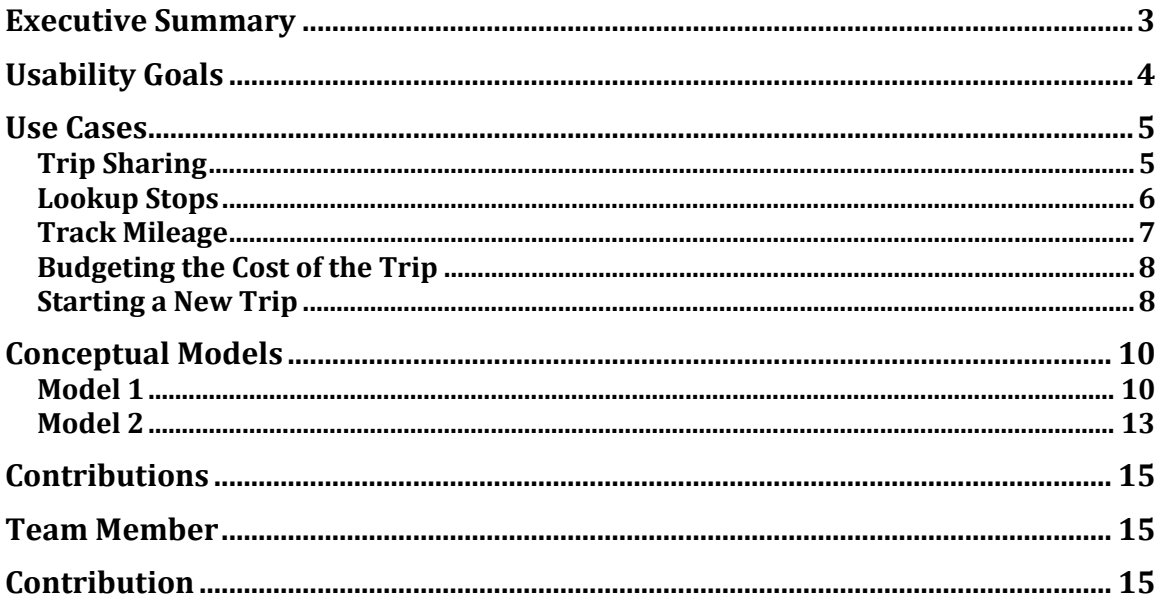

# <span id="page-2-0"></span>**Executive Summary**

The King of the Road mobile application is a simple and easy way to supplement your road trip by allowing a traveler to track their trip, track costs associated to a trip, find recommendations for food, lodging and attractions, and finally to share their trip with others. The two conceptual models featured offer simplicity and easy use of the main features King of the Road offers. Our team reviewed the use cases and other mobile apps to find features that would work well together to give the user a sense of familiarity and simplicity.

# <span id="page-3-0"></span>**Usability Goals**

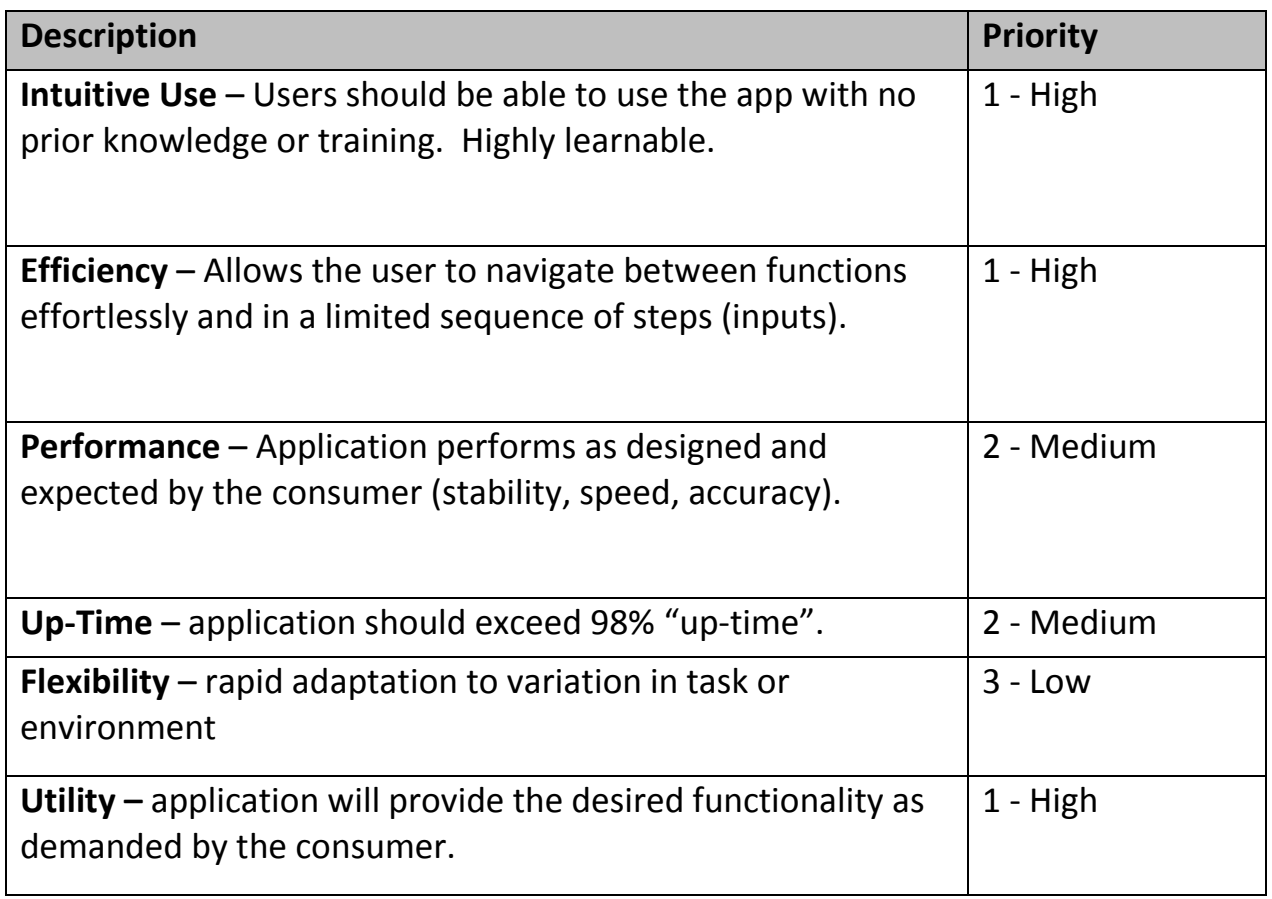

# <span id="page-4-0"></span>**Use Cases**

#### **Primary Actors**

User – person using the smart phone

System – smart phone app

# <span id="page-4-1"></span>**Trip Sharing**

After the end of a road trip, a user can share their trip with the King of the Road community or friends and family. The user can choose to share after ending a trip or from their trip history. The user would have the option to share the whole trip including route, photos, notes, reviews and stops or opt for only sharing pieces of their trip for security reasons.

#### **Pre-Condition**

User has started at least one trip.

#### **Post-Condition**

User's trip is shared to the desired audience (contacts or all).

#### **Normal Flow**

- 1. User ends trip
- 2. User is prompted to share the trip
- 3. User chooses to share the trip
- 4. User is prompted to share the trip with the KOTR community or OTHER
- 5. User chooses to share with the community
- 6. User is prompted to choose what he would like to share (route, photos, notes, reviews and stops)
- 7. User chooses what options he would like to share and then clicks SHARE button
- 8. Trip is now visible to other KOTR app users

#### **Alternate Flow**

1A1: User may also share their trip from the trip history and share a previously private trip.

- 1. User views trip history
- 2. User chooses a trip from trip history
- 3. User chooses to share the trip
- 4. User is prompted to share the trip with the KOTR community or OTHER
- 5. User choses to share with the community
- 6. User is prompted to choose what he would like to share (route, photos, notes, reviews and stops)
- 7. User chooses what options he would like to share and then clicks SHARE button
- 8. Trip is now visible to other KOTR app users

3A1: User may choose not to share the trip and keep it private.

- 1. User chooses to keep the trip private
- 2. User is prompted that the trip is now flagged private

5A1: User may choose to share their trip only with family and friends

- 1. User chooses to share with only family and friends.
- 2. User is prompted with their contact list
- 3. User chooses contacts from their list
- 4. User clicks the SHARE button
- 5. User is prompted that a link has been set to contacts.

### <span id="page-5-0"></span>**Lookup Stops**

The system will use GPS service to locate user on the map. Based on that location user will be able to find points of interest: hotels, restaurants, travel service, gas station in the area.

#### **Pre-Condition**

Phone GPS is on.

#### **Post-Condition**

User has located the place of interest.

#### **Normal Flow**

- 1. User selects point of interest button
- 2. System displays a list of available categories
- 3. User selects one of the categories
- 4. System displays a list of points of interest based on selected category: name, distance from current location, rating
- 5. User selects one of the items
- 6. System displays details about the place
- 7. User clicks on the Map button
- 8. System displays the map with current location pointed and the location of the selected place

#### **Alternate flow**

1A1: User can also search for a specific attraction

- 1. User enters the name of the place in the search box
- 2. User clicks on search button
- 3. System displays a list of all points of interest that match the search criteria
- 4. Continue to step 5 in main flow

5A1: User selected the wrong category and user needs to change the selection

- 1. User clicks the back button
- 2. System display the list of categories
- 3. Continue to step 3 in main flow

7A1: User looks for discounts for the selected place. Discount tab is only available if there are discounts or coupons attached to selected place.

- 1. User clicks the Deals button
- 2. System displays the details of the deal or coupon for the selected place

7A2: User can click on the Drive to button to get directions

- 1. User clicks on Drive to button
- 2. System displays the map with current location pointed and the location of the selected place
- 3. System gives voice instructions for the user on how to get to the selected place

### <span id="page-6-0"></span>**Track Mileage**

User can calculate the total mileage of the current trip from start to end, or between selected way-points. User can also check the mileage of the prior trips. Mileage can be track for tax deduction or reimbursement or personal purposes. Mileage tracker uses GPS positioning.

#### **Pre-Condition**

User has an open trip or closed trip in the history.

#### **Post-Condition**

User finds out the total mileage between selected points.

#### **Normal Flow**

- 1. User selects "Track mileage" from the menu
- 2. User selects current trip
- 3. System recognizes the start location and the end location
- 4. System recognizes the way-points of the trip that were saved
- 5. System calculates the total mileage
- 6. System displays the trip route and the total mileage

#### **Alternate flow**

2A1: User can calculate mileage for the trips in history

- 1. User selects previous trip
- 2. System displays a list of prior trips
- 3. User selects trip from the list
- 4. Continue to step 3 in main flow

#### 3A1: User can calculate mileage between selected way-points from the trip

1. User selects different start location by dragging the start mark to different way-point on the trip route

2. System sets the start location to selected location

3. User selects different end location by dragging the end mark to different point on the trip route

4. Continue to step 4 in main flow

## <span id="page-7-0"></span>**Budgeting the Cost of the Trip**

Users are able to enter information about their current trip's costs, and look up previous trip costs. Costs could include a tank of gas, their hotel costs, a meal, or entrance into an attraction. This use case covers entering in the information to keep a running total of the trip from user input.

#### **Pre-Condition**

User is logged in. User has started a trip.

#### **Post Condition**

User knows the current total for their trip.

#### **Normal Flow**

- 1. User selects "Cost Info" from the main menu
- 2. System displays the current total for the trip
- 3. User selects "Add Cost"
- 4. User selects which type of cost (Gas, Hotel, Food, Other)
- 5. User types in the cost in US dollars
- 6. User confirms input is complete and accurate
- 7. System updates total

#### **Alternate Flow**

6A1: User does not want to save this cost, or has entered something incorrectly

- 1. User denies input is complete and accurate
- 2. System returns to previous input screen with previous input
- 3. Continue to step 4 in main flow

### <span id="page-7-1"></span>**Starting a New Trip**

A user must start a trip in order to access many of the benefits of King of the Road. A user may enter in minimal information for the trip if they are not sure where they will be stopping, or may enter specific stops that they know they will be going to. This trip is stored in the app to continue or access later. By default, a newly created trip will act as the active trip throughout the rest of the app, but may be changed by a user later.

#### **Pre-Condition**

User is logged in.

#### **Post Condition**

A new trip is created and stored for the user.

#### **Normal Flow**

- 1. User selects "New Trip" from menu
- 2. User names the trip for later reference
- 3. User enters final destination address
- 4. System looks up destination address and displays formatted address to user
- 5. User selects "Add Stop"
- 6. User enters stop address
- 7. System looks up stop address and displays formatted address to user
- 8. System prompts user to confirm input
- 9. User confirms input is correct and accurate
- 10. System stores newly made trip as default trip
- 11. System returns to main menu

#### **Alternate Flow**

4A1: System does not recognize destination address

- 1. System displays error to user
- 2. System returns to step 3 in main flow

5A1: User does not want to add another stop

1. System skips to step 8 in main flow

7A1: System does not recognize stop address

- 1. System displays error to user
- 2. System returns to step 6 in main flow

8A1: User does not want to save this trip, or has entered something incorrectly

- 1. User denies input is complete and accurate
- 2. System returns to previous input screen with previous input
- 3. Continue to step 2 in main flow

# <span id="page-9-0"></span>**Conceptual Models**

# <span id="page-9-1"></span>**Model 1**

This conceptual model is using large and labeled buttons to help direct the user to the available functionality. This model is also using elements that are familiar to forms on the web such as select boxes and form fields. The layout is clean and simple and easy to follow.

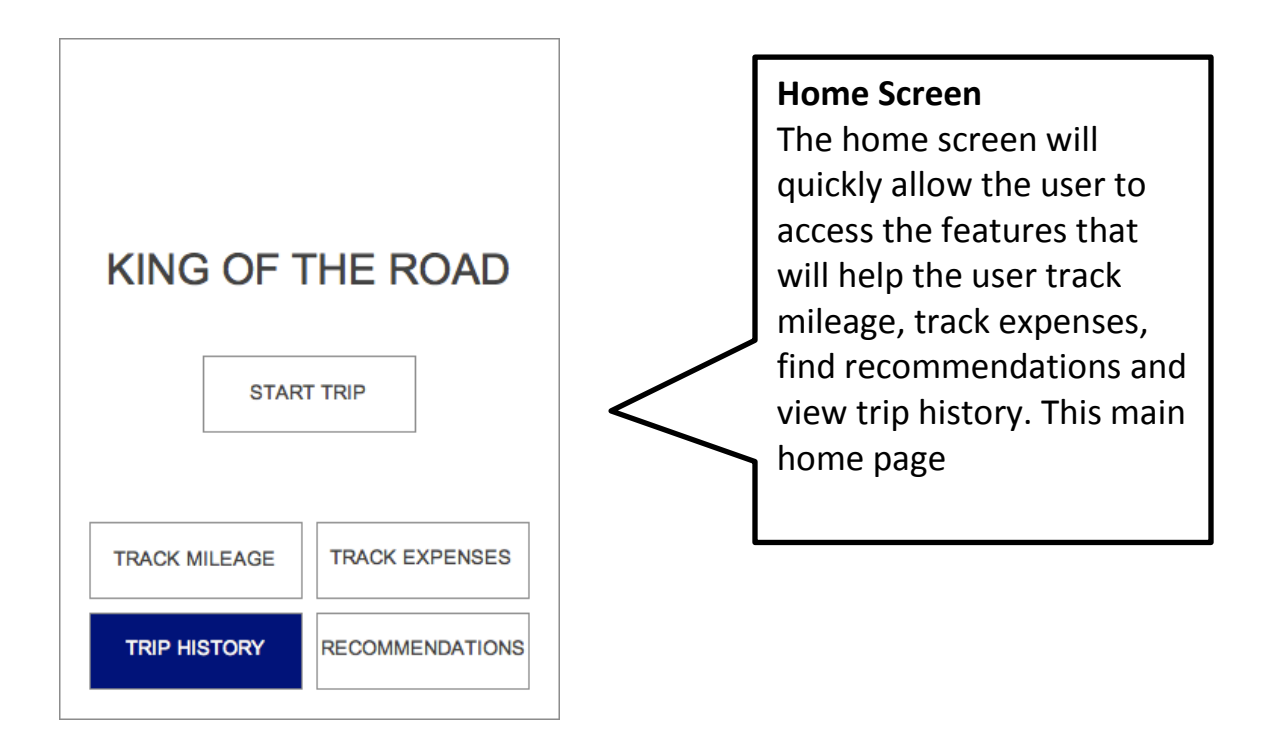

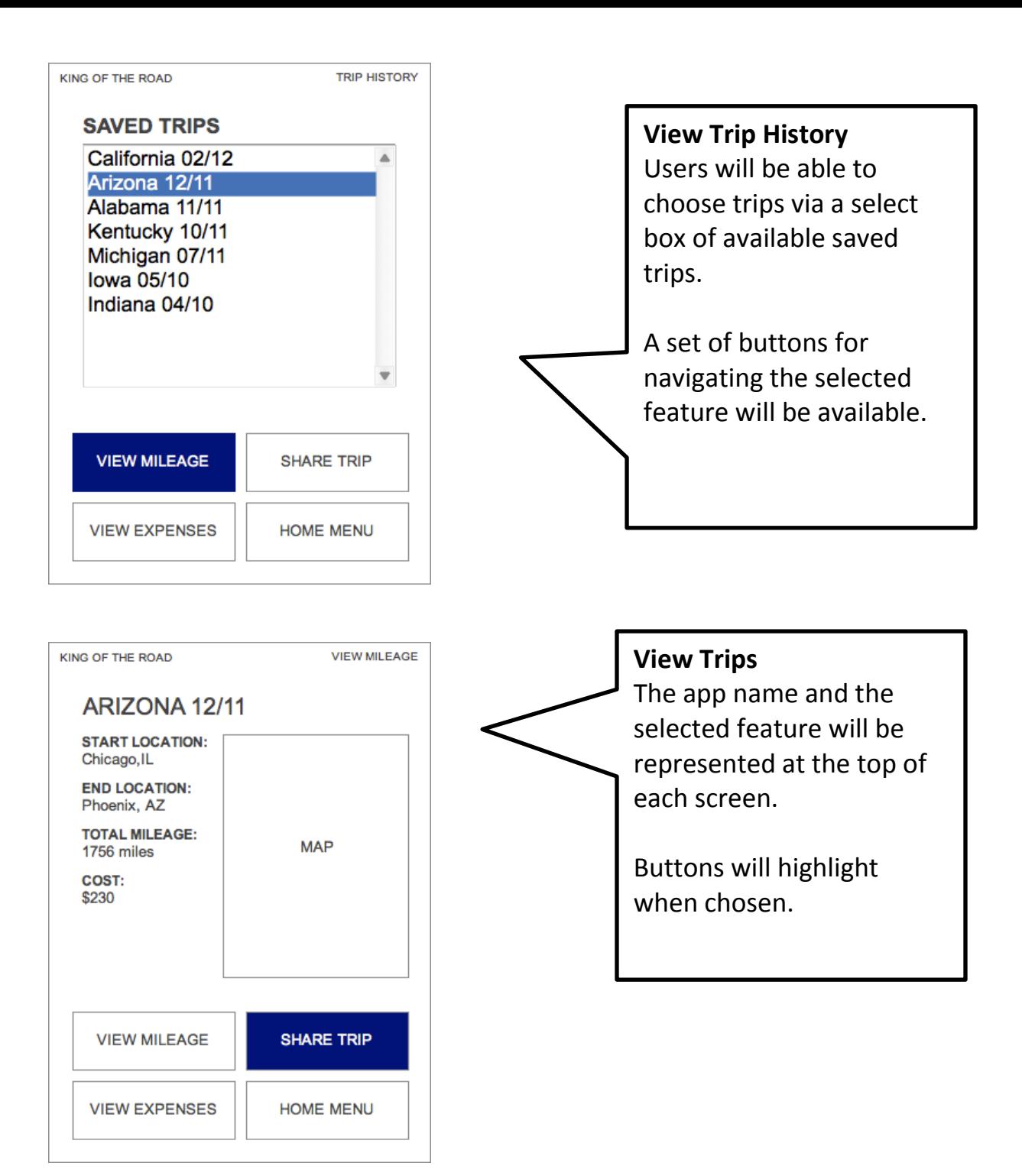

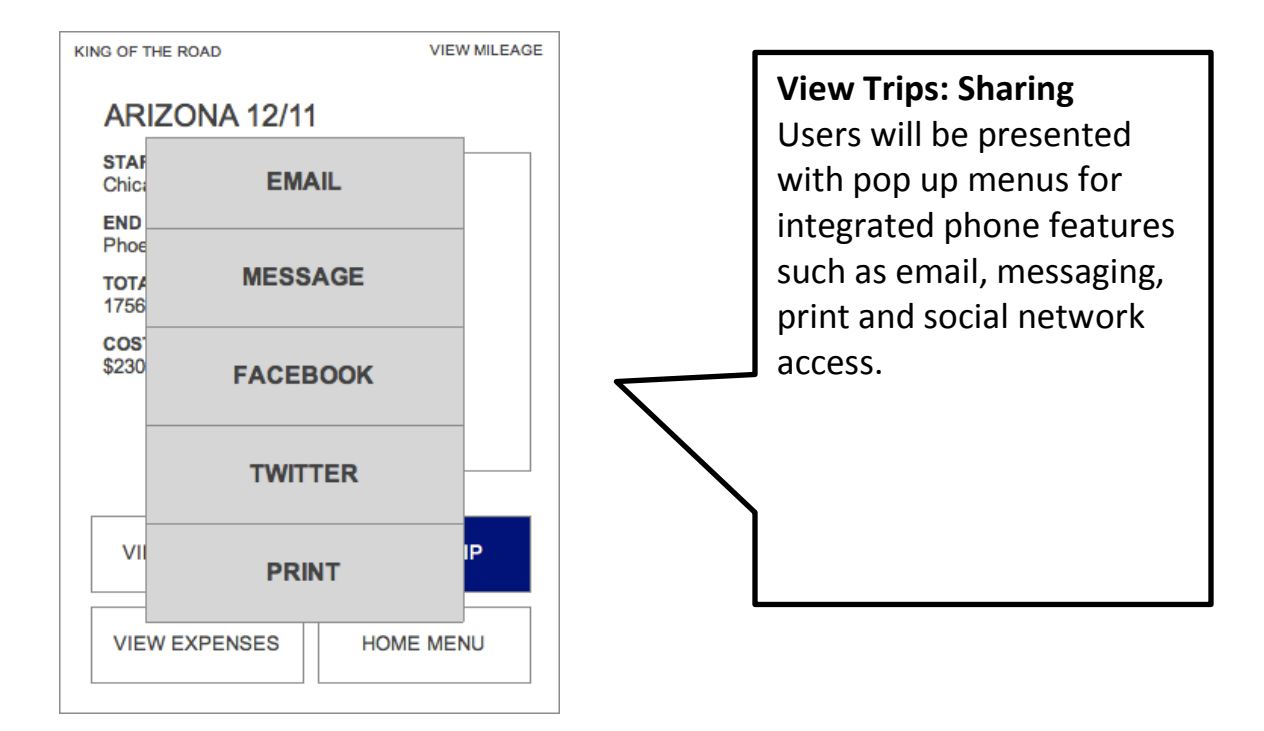

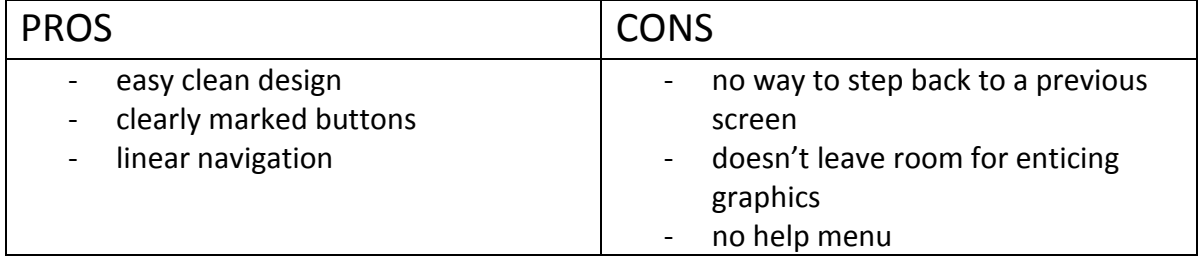

# <span id="page-12-0"></span>**Model 2**

This conceptual model is derived from the need for intuitive use that will allow a user with no prior experience to complete the tasks required for a successful trip. Using clean iconography and large text, user is able to identify the appropriate function at a glance.

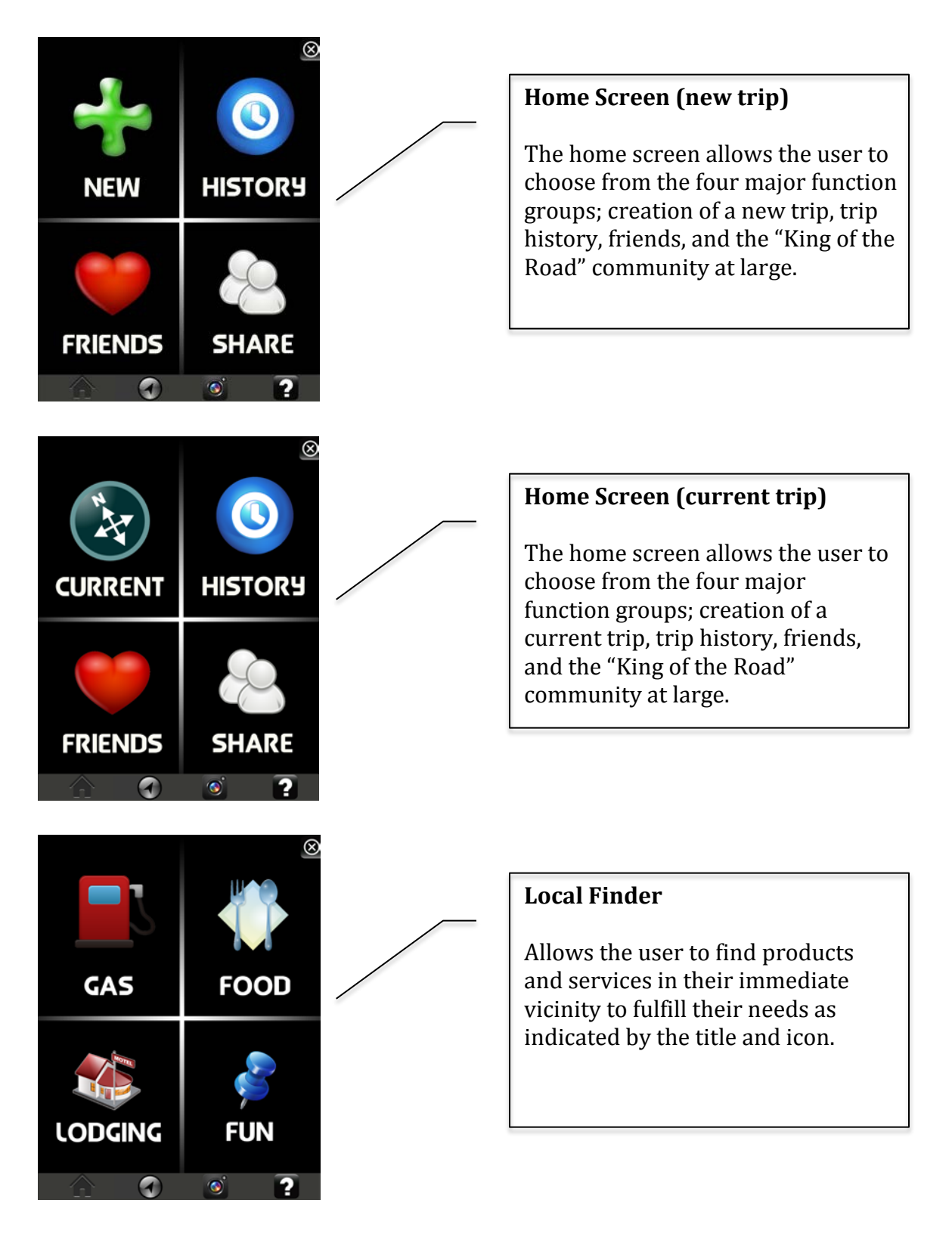

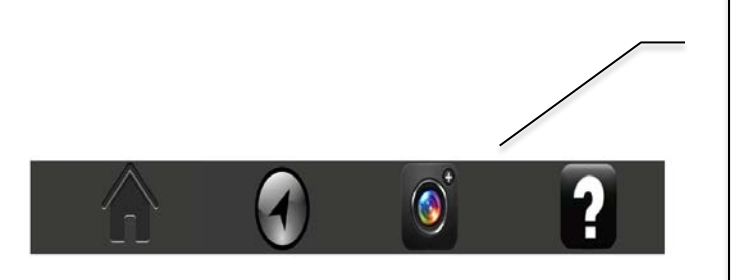

#### **Static functions**

The static menu appears on each page of the app to allow the user quick access to system resources (camera and map) as well as app specific tools (home and help).

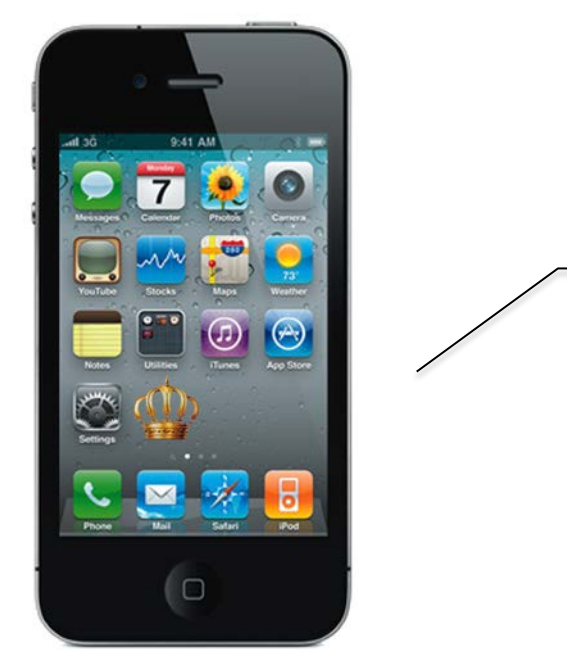

#### **App Access**

The application is displayed on the iPhone prominently with a crown (King of the Road).

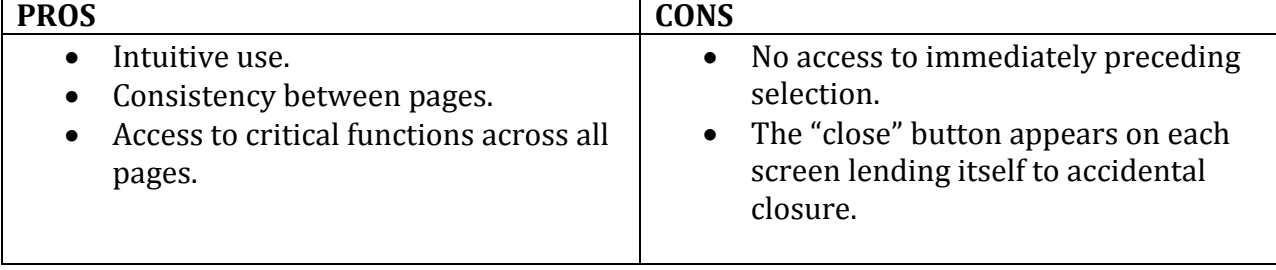

# <span id="page-14-0"></span>**Contributions**

<span id="page-14-2"></span><span id="page-14-1"></span>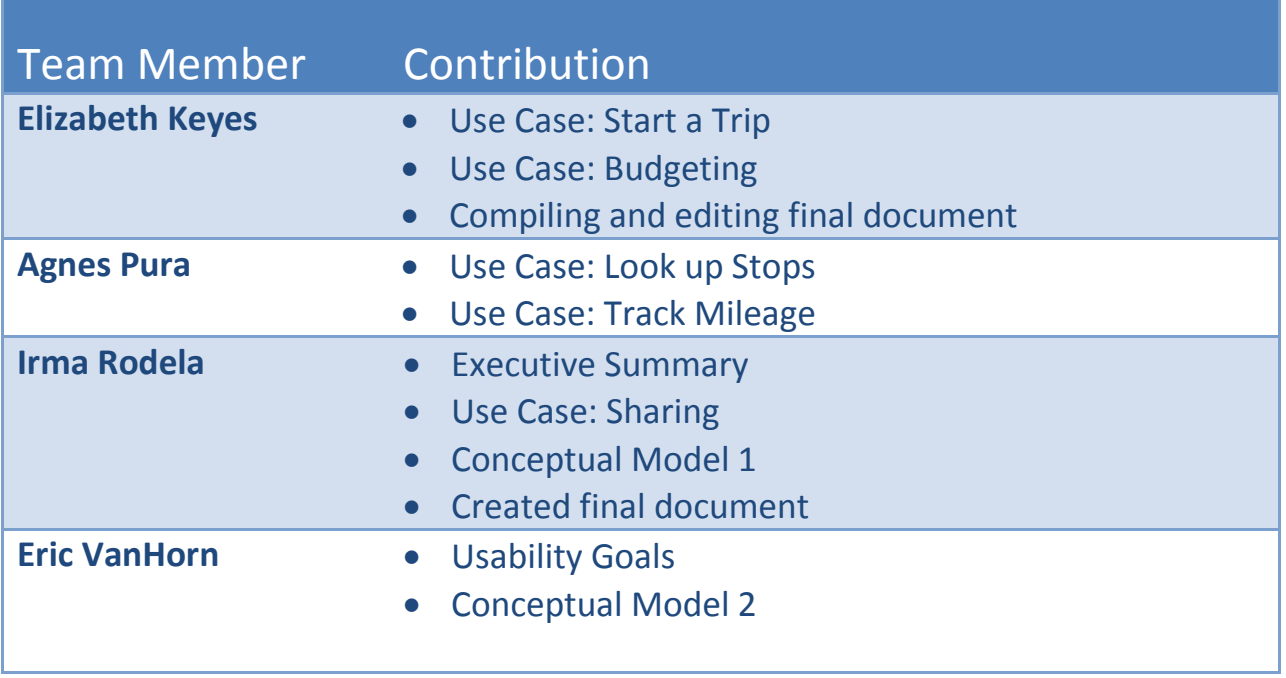